**SitySIT - documentation utilisateur - Import\_de\_données\_d'itinéraires\_au\_format\_JSON - # 17**

# **Import de données d'itinéraires au format JSON**

## **Format JSON**

Pour les itinéraires, le format JSON à fournir est le suivant :

#### { "trail":{

 "nameFr": "Nom en Français", "nameEn": "Nom en Anglais", "nameDe": "Nom en Allemand", "nameNl": "Nom en Néerlandais", "descFr": "Description en Français", "descEn": "Description en Anglais", "descDe": "Description en Allemand", "descNl": "Description en Néerlandais", "difficulte":1, // Difficulté selon le tableau détaillé ci-dessous "duree":77, // Durée en minutes "denivelepositif":95, // Dénivelé positif "denivelenegatif":94, // Dénivelé négatif "activite":1, // Activité selon le tableau détaillé ci-dessous "distancereel":2400, // Distance réelle tenant compte des dénivelés (en mètres) - La distance à plat est auto-calculée sur base du tracé dans notre système, elle ne doit donc pas être founrie "altitudemax":320, "altitudemin":260, "closing":"Fermé du 01/02/2015 au 01/03/2015", // Période de fermeture - texte ou URL "balise":"<u>http://www.monsite.com/mabalise.png",</u> // URL de l'image de la balise "longitude":5.252071, "latitude":50.053666 }, "sit\_data":[ // Remplir cette section avec les autres données exactement de la même façon que la section "criteriaPlacesCollection" pour les points d'intérêt

],

}

#### Pour les données inconnues, il n'est pas nécessaire de fournir les champs correspondants, certaines seront auto-calculées si cela est possible

**Remplissage de la section sit\_data**

il faut remplir cette section avec des critères exactement de la même façon que la section "criteriaPlacesCollection" lors de l'import de points d'intérêt

**La liste des critères disponibles pour le type "Randonnées" ainsi que l'explication pour remplir correctement cette section se trouvent dans l'article suivant : ] dans la section "Définition des critères" et dans le fichier Excel associé**

S'il s'avère nécessaire de créer de nouveaux critères, il est nécessaire de se concerter avec Geolives et de fournir un fichier Excel équivalent avec ces nouveaux critères.

**Attention à ne pas oublier de mentionner le critère "sit\_source" ainsi que le critère indiquant l'identifiant unique dans votre base de données comme expliqué dans ce même article.**

### **Activités**

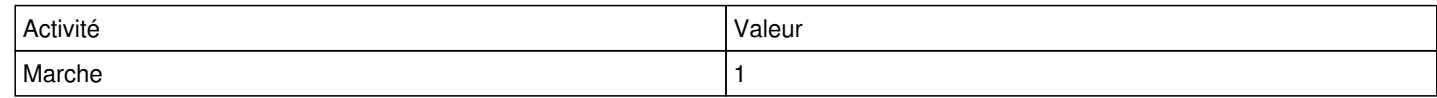

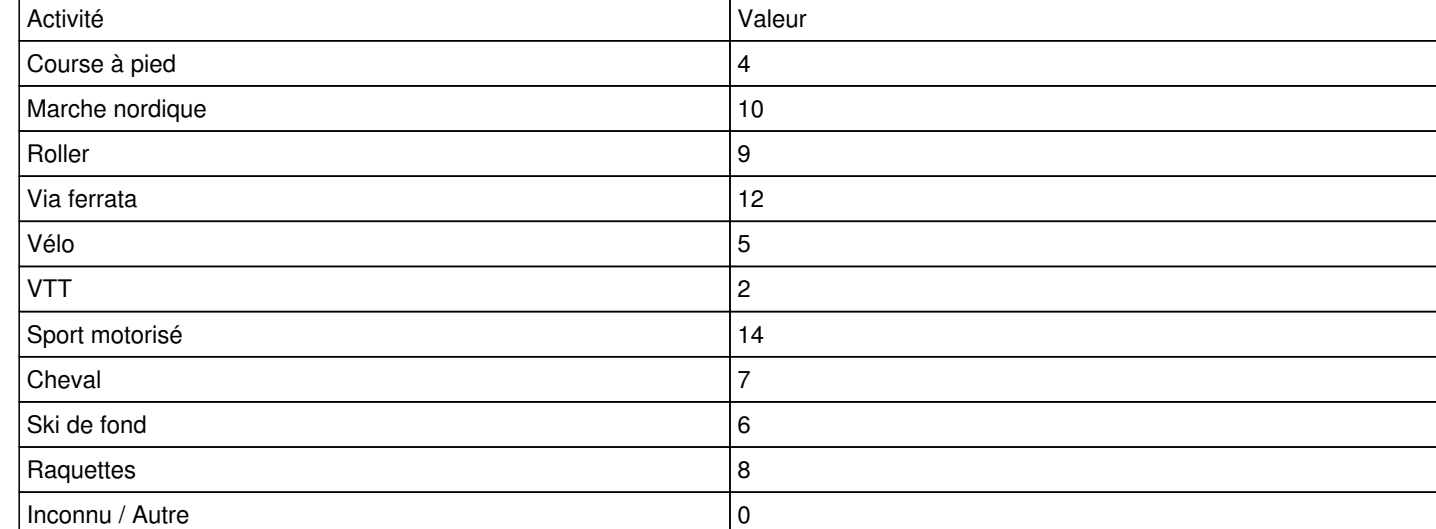

## **Difficultés**

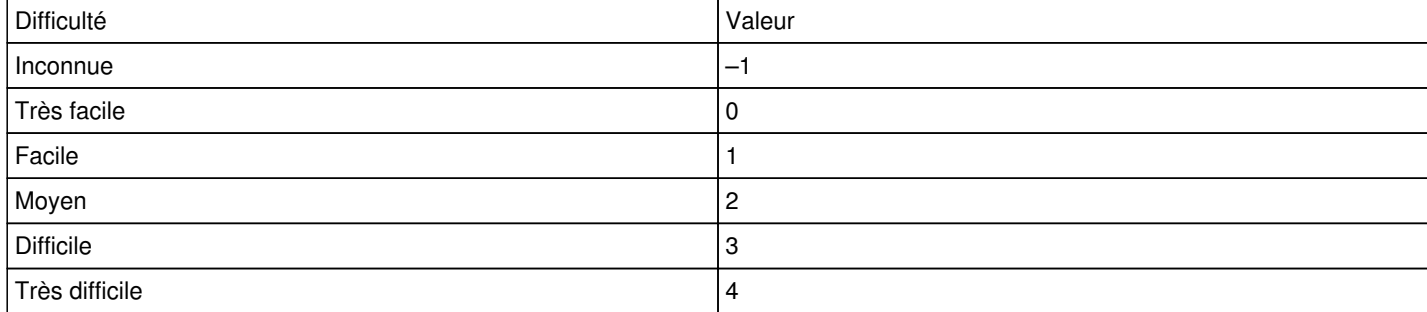